Audio Video Feedback in The Grade Center

Are you tired of pounding on a keyboard to give your students feedback on their assignments? Are you looking for a more natural way of telling your students how great or how poorly they are doing? Look no more because Blackboard has (finally) integrated voice (with webcam video if you wish) recording into the Grade Center. *Click here to learn how*

1. Go to the Grade Center and locate the submission where you want to record feedback.

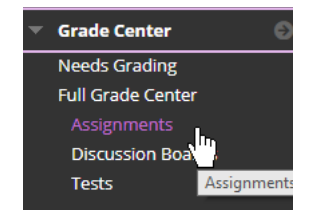

#### a. Click on Attempt

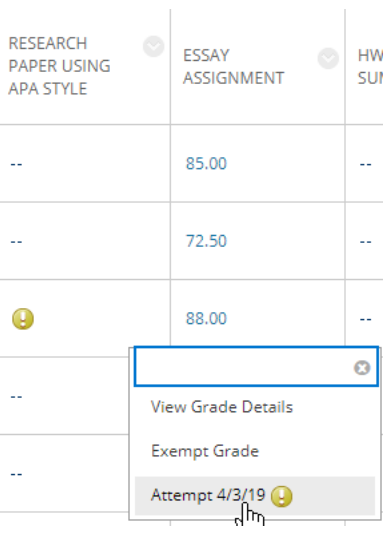

b. Grade the submission with the rubric if you wish

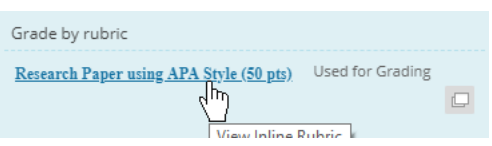

2. To record audio/video feedback, click on the show/hide bar for the **grading panel**

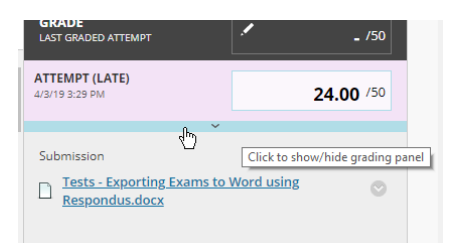

# a. Click on the A to open the **full content editor**

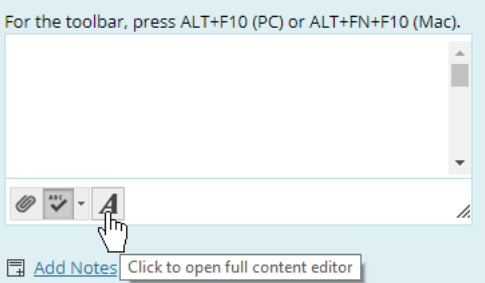

## b. Click on the microphone

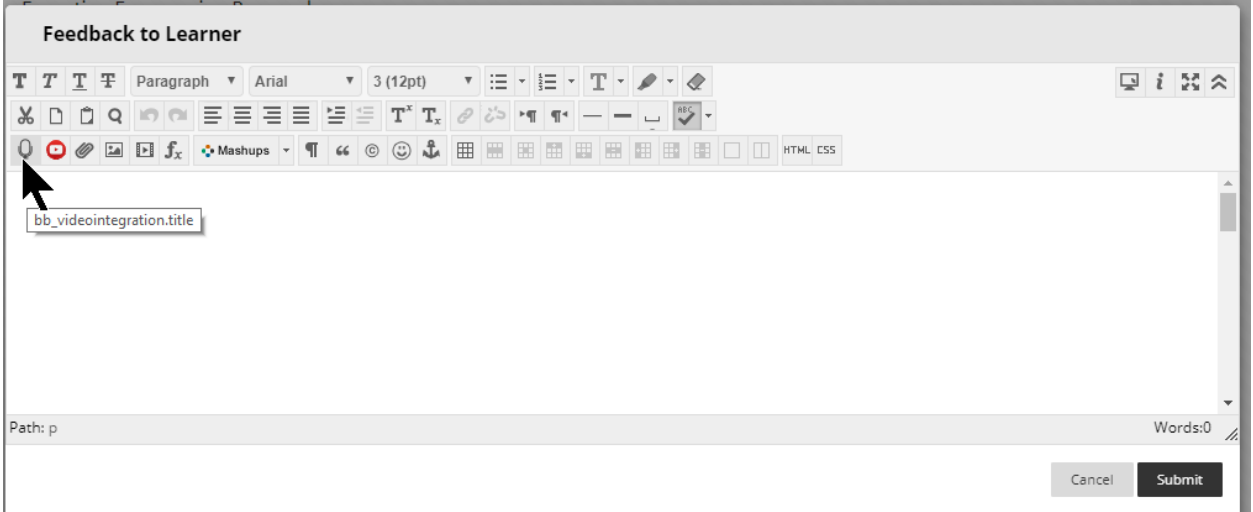

## c. The following screen will display

a. NOTE: Your recording will be lost if you close the window before it saves.

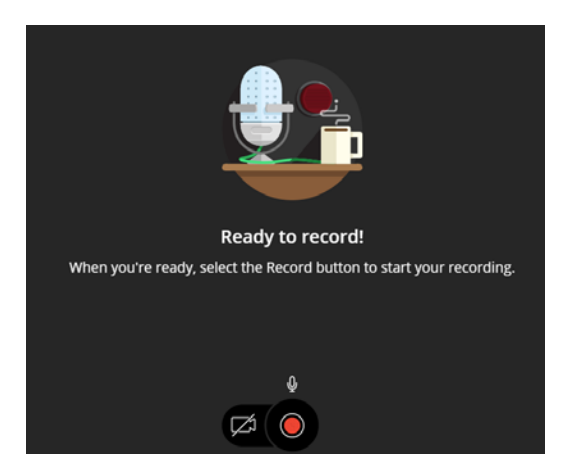

d. By default, only the microphone is active. If you want to use your webcam to record video, click on the camera icon

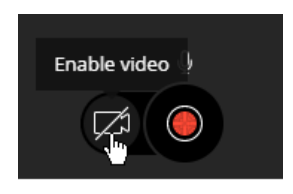

e. When you click the record button, you will get a 5 second countdown before recording starts.

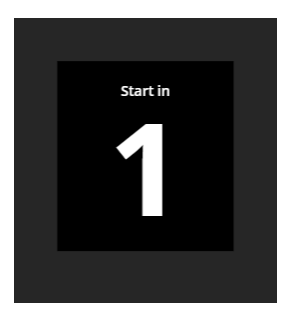

f. While you are recording a timer will be displayed, as well as the 5 minute time limit reminder.

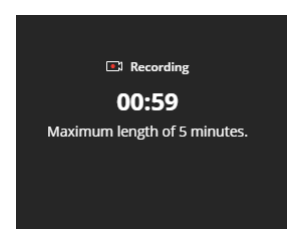

g. When you have finished, click the Stop Recording button

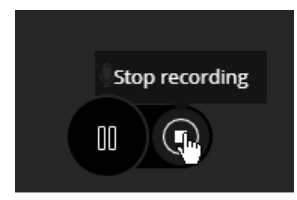

### h. You can listen to your recording

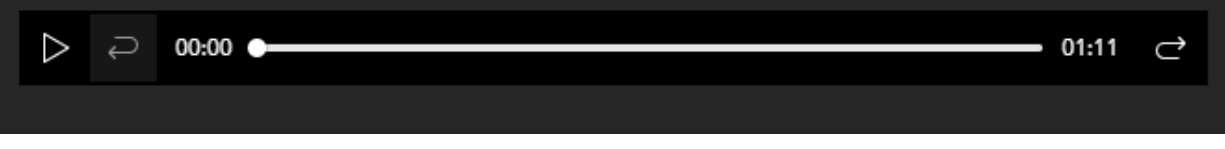

# i. Then delete or Save and Exit

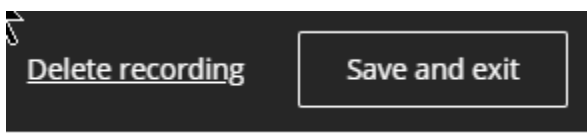

j. The recording will default to a name of the start date and time.

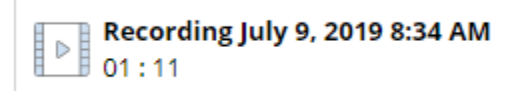

k. But you can rename it.

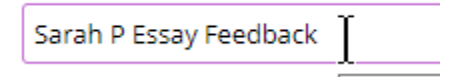

l. Click the Insert Link button to continue

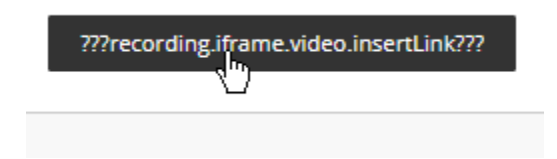

m. A button for the recording will appear in the feedback text box

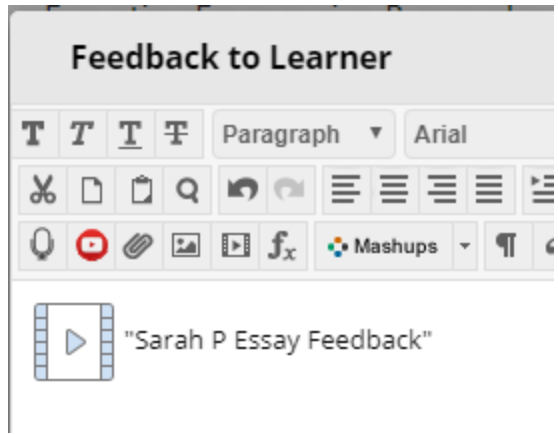

#### n. You can add additional text

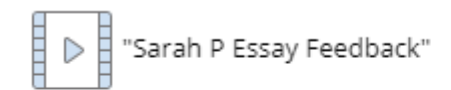

You did well. Pleas listen to my audio feedback for a few spots where you can make improvment.

#### o. Click Submit to save the feedback

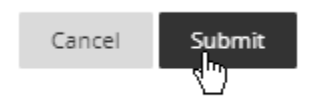

p. Click Submit to save the grade and feedback to the grade center

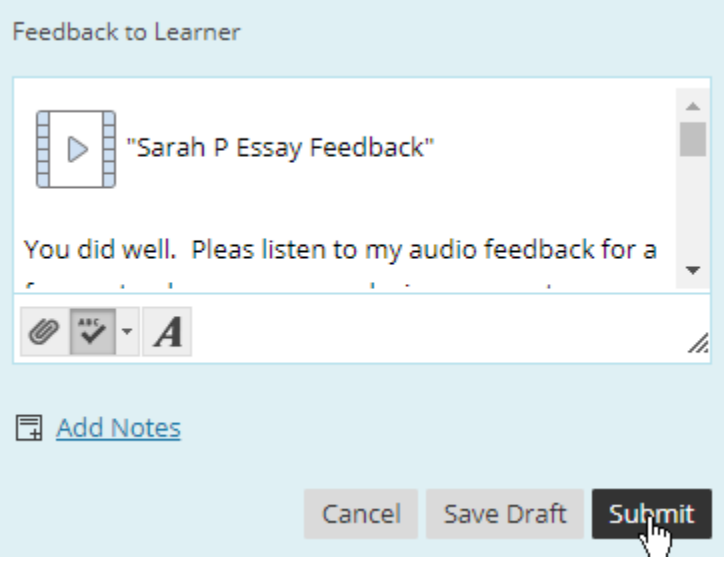

3. In My Grades students can hear the feedback by click on the View Feedback speech bubble in the row associated with the assignment.

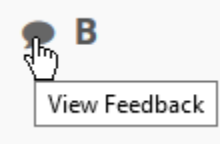

a. Clicking on the audio feedback link will open the window to play the recording

#### Research Paper using APA Style

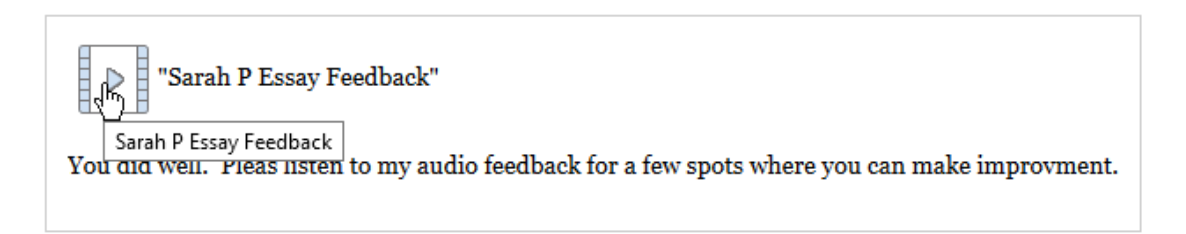

w

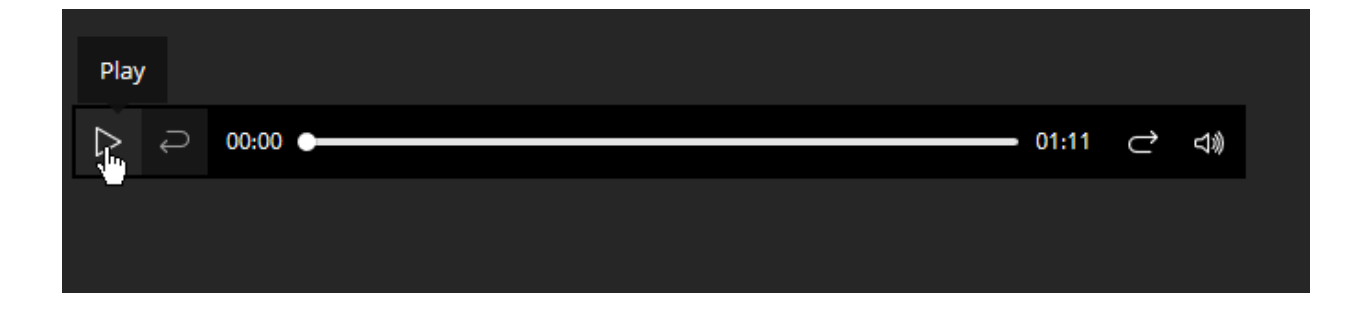